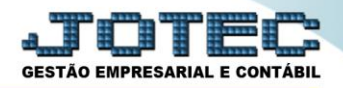

# **PARÂMETROS DE INTEGRAÇÃO**

◆ **Objetivo:** Efetuar os parâmetros das respectivas contas contábeis dos módulos que serão integrados.

### **1. Parâmetros de integração**

- **1.1 –** Receber
- **1.2 –** Pagar
- **1.3 –** Estoque
- **1.4 –** Livros
- **1.5 –** Folha
- **1.6 –** Bancos
- **1.7 –** Ativo

## **Especificações Gerais dos Módulos a serem integrados:**

- *Com exceção dos módulos Bancos e Folha de Pagamento, todos os outros módulos terão como passo inicial do parâmetro a opção Lançamentos a gerar, onde deverão ser selecionadas apenas opções que serão parametrizadas.*
- *Em todos os módulos a serem integrados os campos obrigatórios são Conta contábil, Histórico Contábil e Lote Inicial.*
- *Histórico: Informar neste campo um histórico padrão para as integrações, a codificação abaixo corresponde à informação que é desejada pelo histórico.*
- *Lote inicial: Informar neste campo o número inicial do lote a ser utilizado nos lançamentos de integração contábil. Recomenda-se o uso de um lote bem espaçado entre um tipo de integração e outra, facilitando a identificação do tipo de lançamento através dos lotes gerados na integração.*

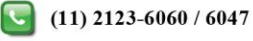

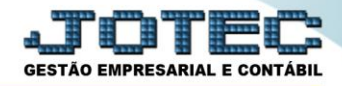

## **1. Parâmetros de integração**

## **1.1 – Receber**

Para realizar estes parâmetros acesse o módulo: *Contabilidade***.**

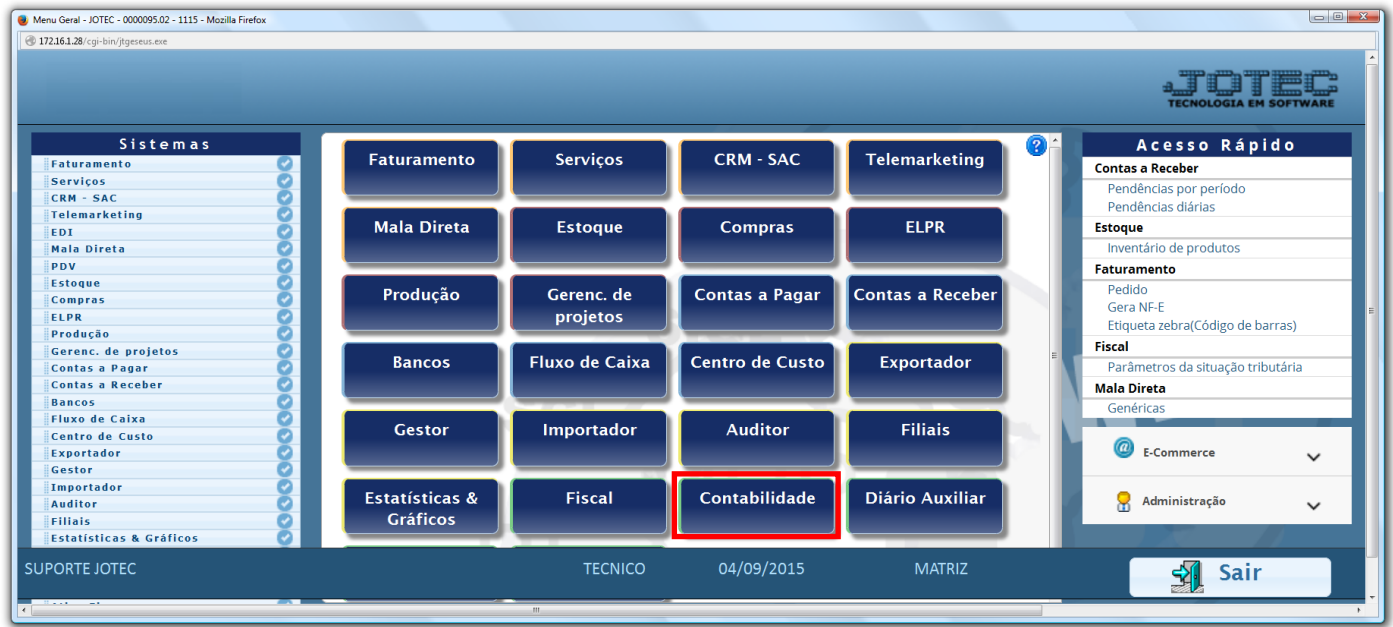

Em seguida acesse: *Arquivo* **>** *Parâmetros integração.*

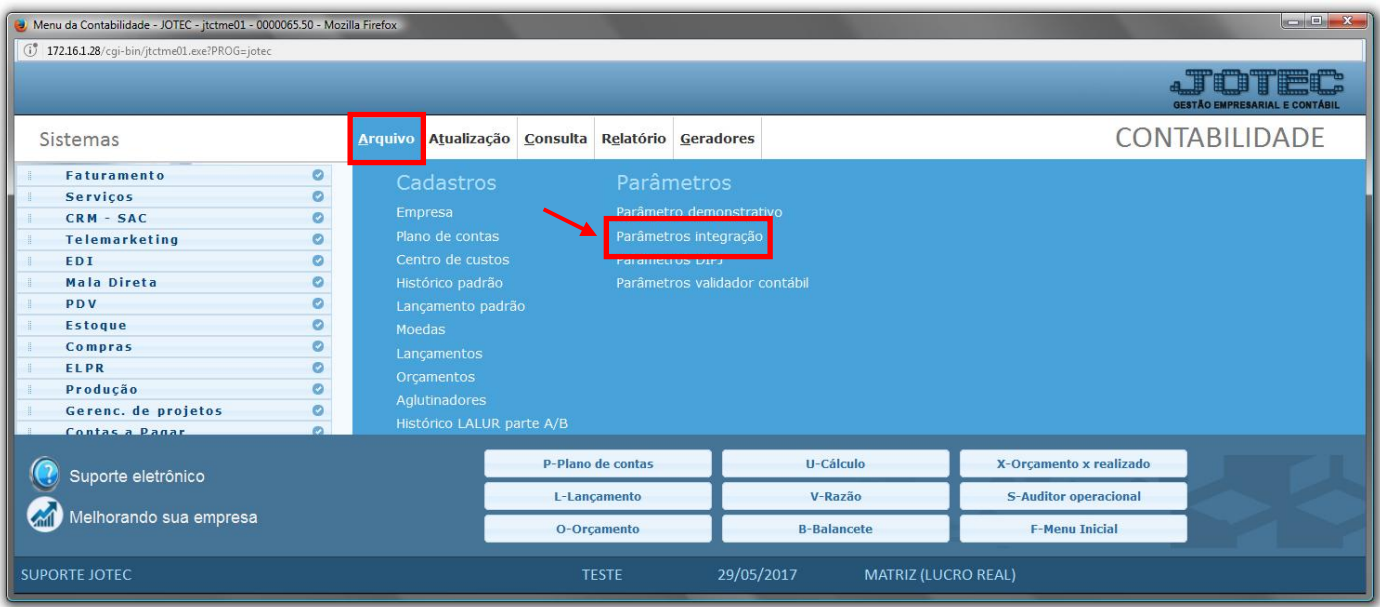

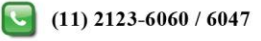

No campo *Sistema,* selecione a opção *Receber***.**

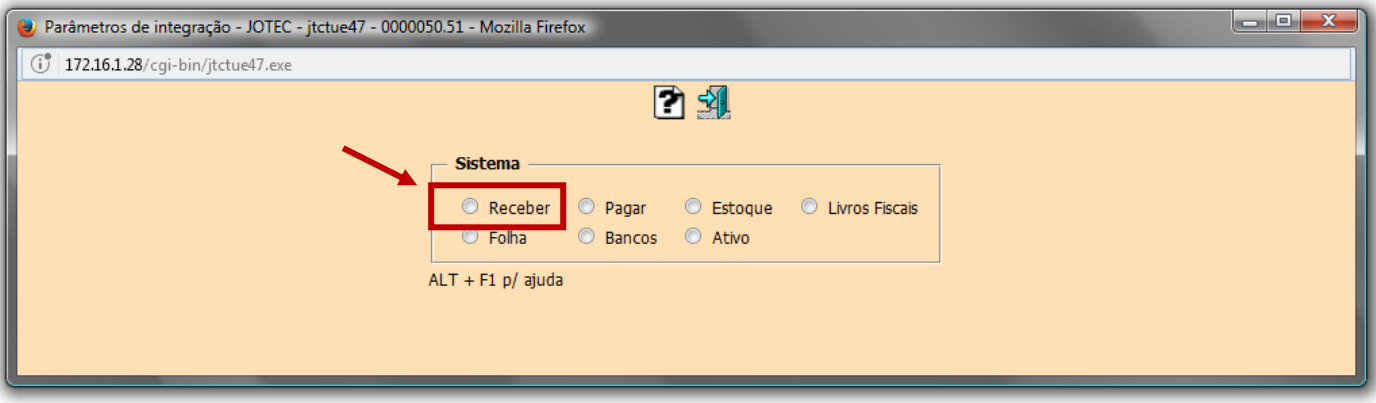

 Será aberta a tela de *"Lançamentos a gerar"* com todas as opções de integração do módulo *Contas a receber.* Abaixo serão explicados os parâmetros de cada item.

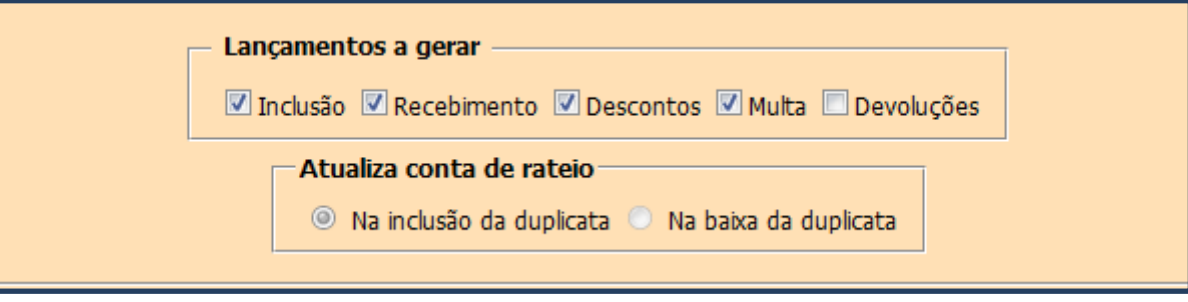

 **Integração duplicata (Inclusão):** Selecione a opção *Inclusão.* Informe a conta contábil de receita com venda, e será utilizada na integração nos casos em que não há conta contábil na duplicata.

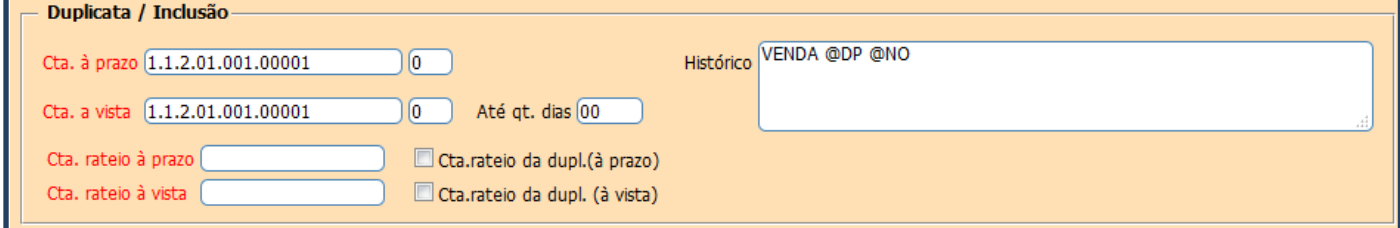

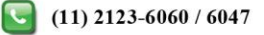

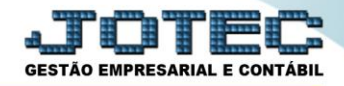

 **Integração do recebimento**: Selecione a opção *Recebimento.* Informe a conta de recebimento "*Bancos*", a conta informada será utilizada caso selecionado a flag "*Despreza cta. loc. cobr*".

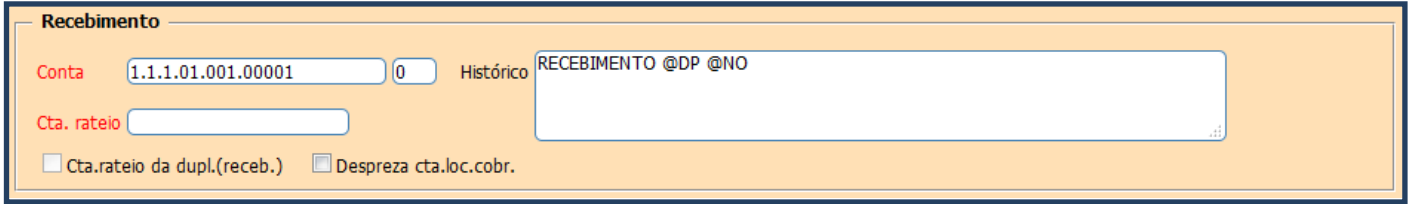

 **Integração do desconto:** Selecione a opção *Descontos.* Informe a conta da despesa com *Descontos Concedidos*, a conta do parâmetro será considerada a *Débito* e a *Crédito*, a conta do cadastro do cliente.

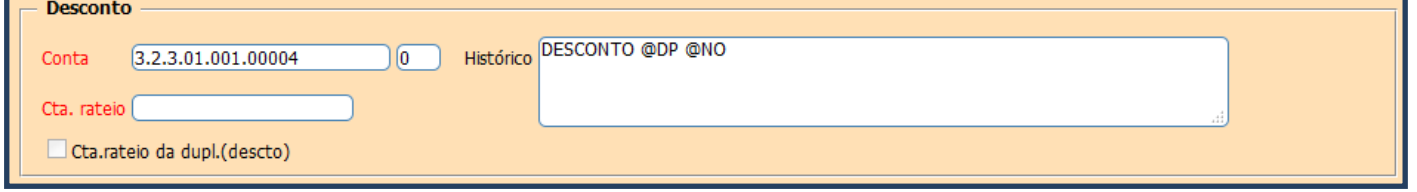

 **Integração de multa**: Selecione a opção *Multa.* Informar a conta da *Receita com Multa*, a conta do parâmetro será considerada a *Crédito* e a *Débito*, a conta do cadastro do cliente.

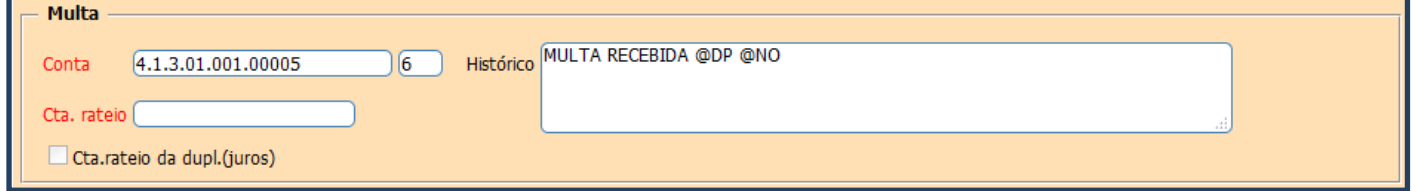

 **Integração Devolução:** Informar a conta da *Devolução com Vendas*, a conta do parâmetro será considerada a *Débito.*

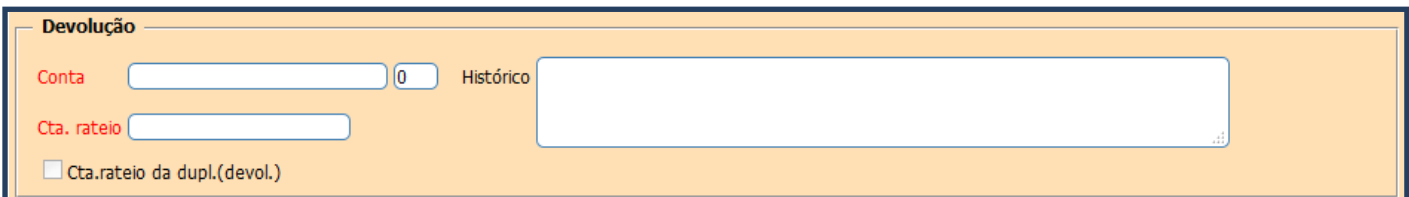

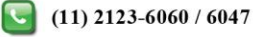

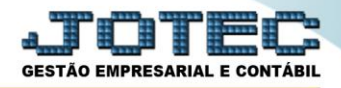

 **Integração Taxa administrativa:** Informar a conta da *Taxa administrativa*, a conta do parâmetro será considerada a *Débito* e a *Crédito*, a conta do cadastro do cliente.

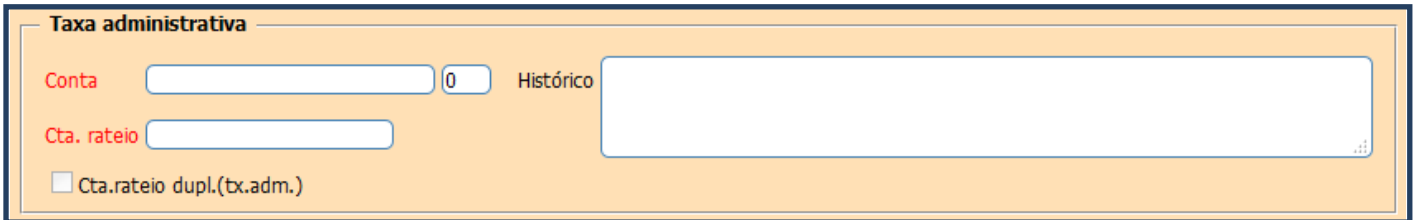

 **Integração Juros ativos:** Informar a conta de *Juros ativos*, a conta do parâmetro será considerada a *Débito* e a *Crédito*, a conta do cadastro do cliente.

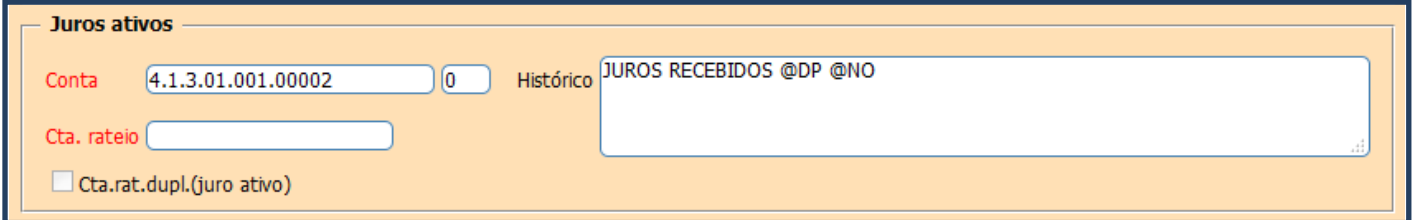

 **Integração Juros de mora:** Informar a conta de *Juros de mora*, a conta do parâmetro será considerada a *Débito* e a *Crédito*, a conta do cadastro do cliente.

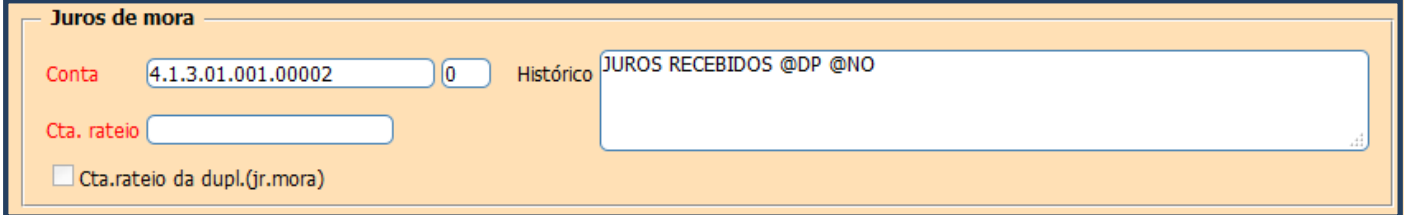

 **Integração Corr. Monetária:** Informar a conta de *Corr. monetária*, a conta do parâmetro será considerada a *Débito* e a *Crédito*, a conta do cadastro do cliente.

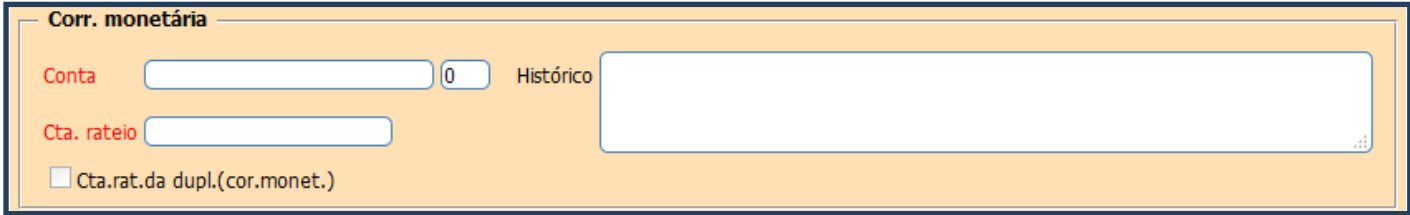

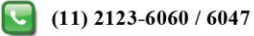

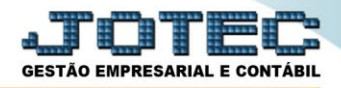

 **Integração IRRF**: Informar a conta do **IRRF** a compensar, a conta do parâmetro será considerada a *Débito* e a *Crédito,* a conta do cadastro do cliente.

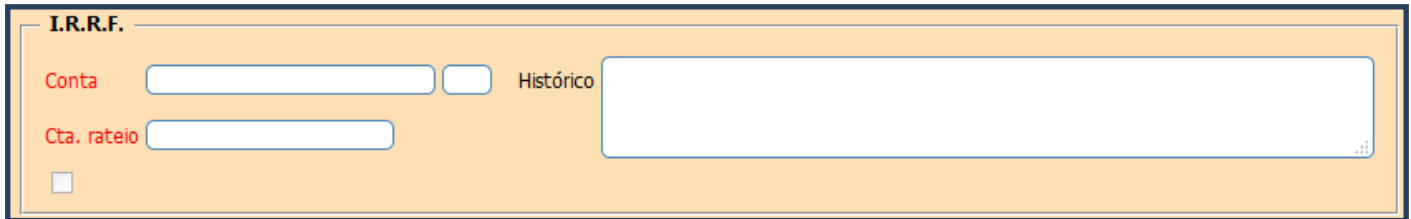

 **Integração INSS:** Informar a conta do **INSS** a compensar, a conta do parâmetro será considerada a *Débito* e a *Crédito,* a conta do cadastro do cliente.

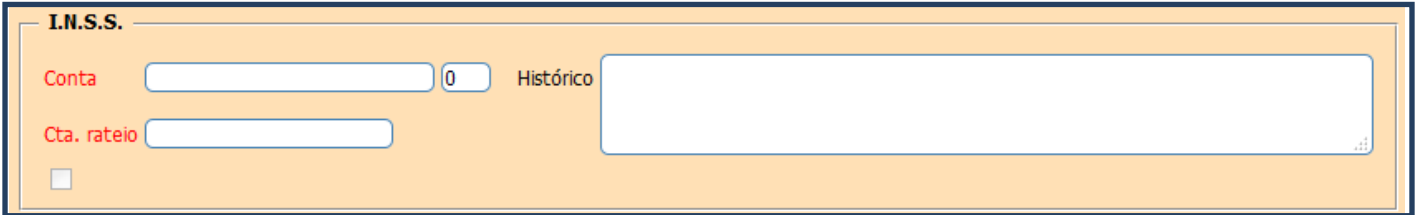

 **Integração PIS:** Informar a conta do **PIS** a compensar, a conta do parâmetro será considerada a *Débito* e a *Crédito,* a conta do cadastro do cliente.

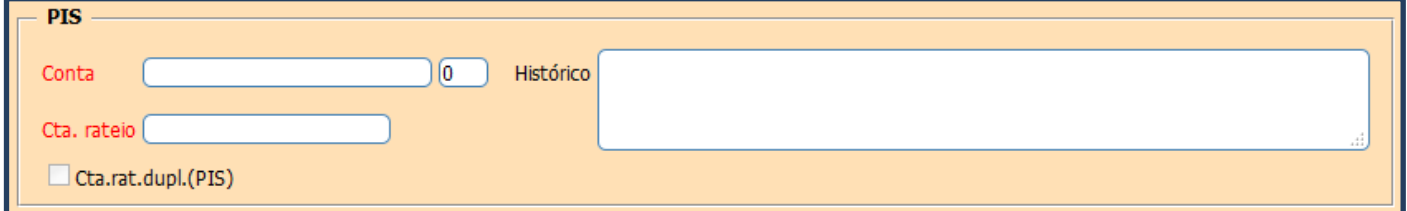

 **Integração COFINS:** Informar a conta do **COFINS** a compensar, a conta do parâmetro será considerada a *Débito* e a *Crédito,* a conta do cadastro do cliente.

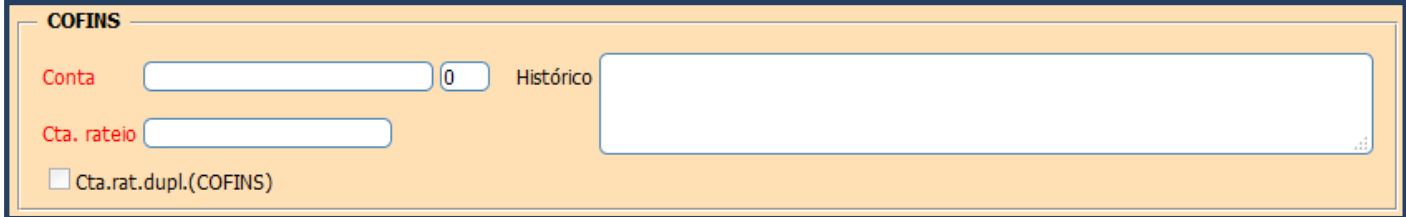

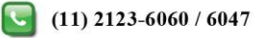

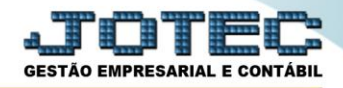

 **Integração CSL:** Informar a conta do **CSL** a compensar, a conta do parâmetro será considerada a *Débito* e a *Crédito* a conta do cadastro do cliente.

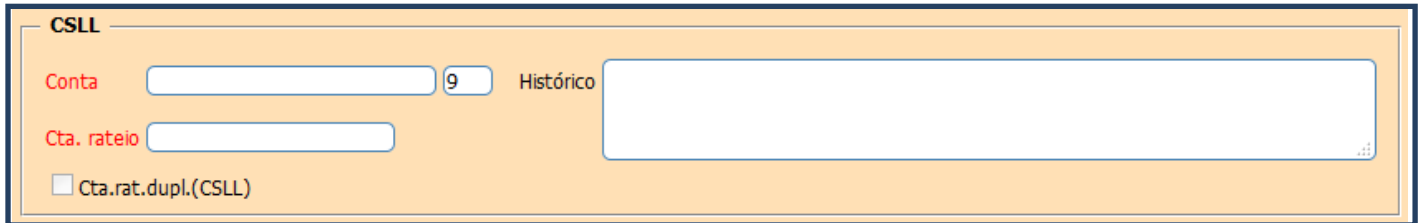

 **Campo Cta. Cliente:** utilizado para *não* considerar a conta do cadastro do cliente e considerar a informada no parâmetro.

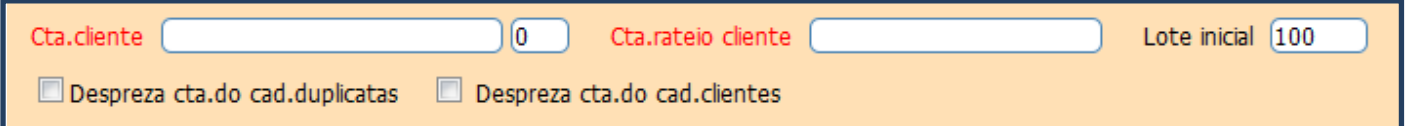

## **1.2 – Pagar**

No campo *Sistema* selecione a opção *Pagar***.**

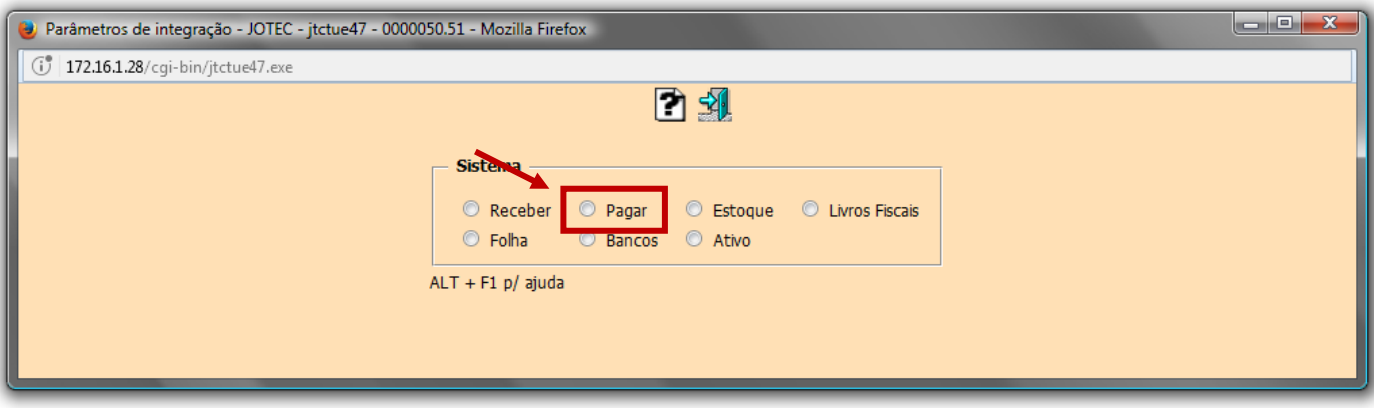

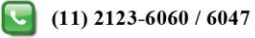

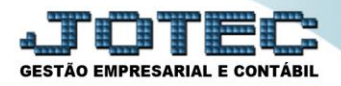

 Será aberta a tela de *Lançamentos a gerar*, com todas as opções de integração do módulo *Contas a pagar*.

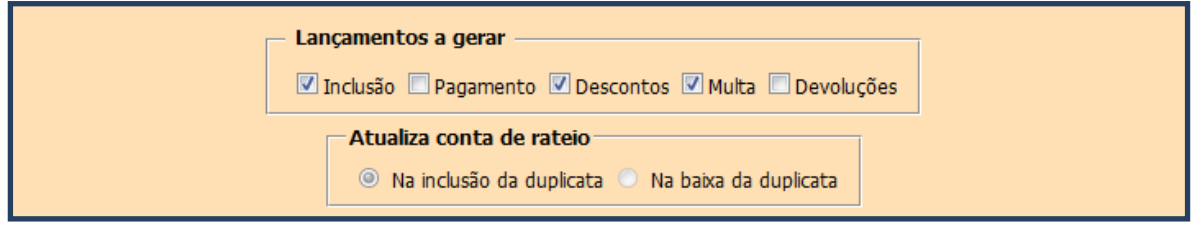

 **Integração do pagamento:** Informar a conta de pagamento "*Bancos*", a conta informada será utilizada caso selecionado a flag "*Despreza cta. loc. cobr.*".

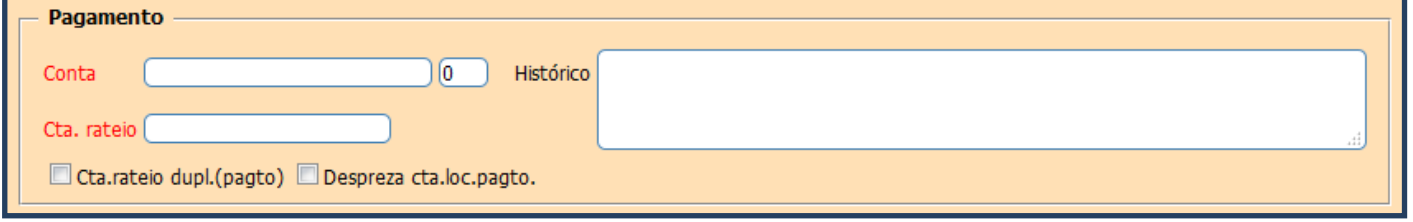

 **Integração dos Juros passivos:** Informar a conta de *Juros passivos*, a conta do parâmetro será considerada a *Débito* e a *Crédito* a conta do cadastro do fornecedor.

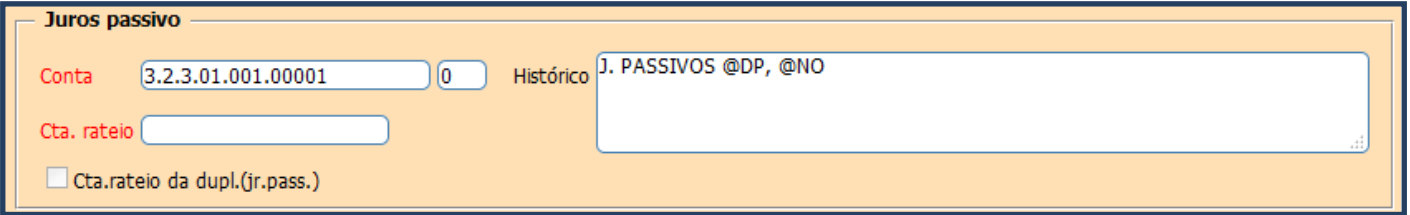

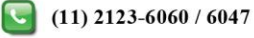

 **Integração INSS:** Informar a conta do **INSS** a Recolher, a conta do parâmetro será considerada a *Crédito* e a *Débito* a conta do cadastro do fornecedor.

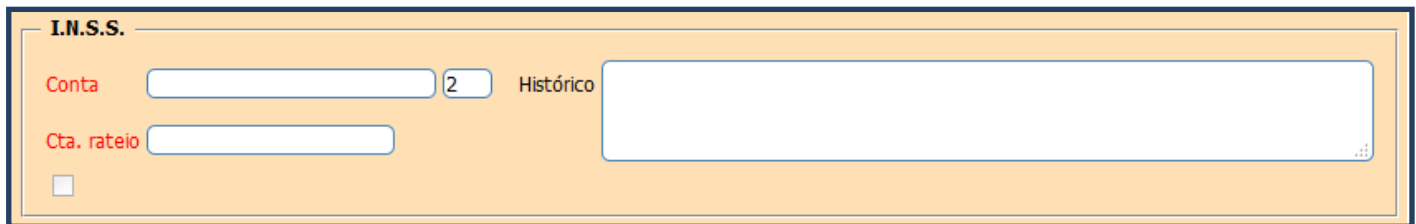

 **Integração SELIC:** Informar a conta do **SELIC,** a conta do parâmetro será considerada a *Crédito* e a *Débito* a conta do cadastro do fornecedor.

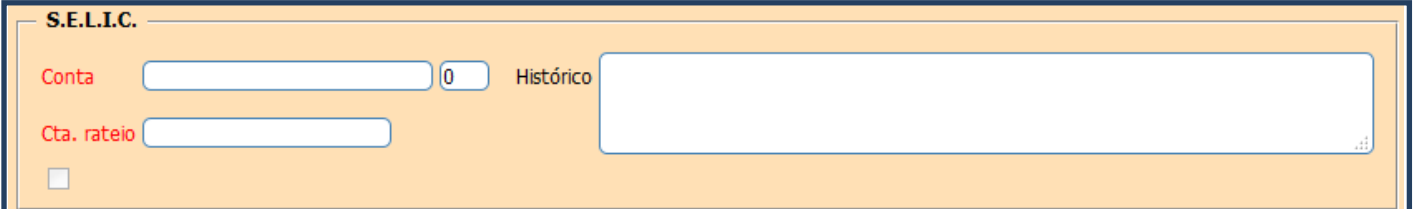

## **1.3 – Estoque**

No campo *Sistema* selecione a opção *Estoque.*

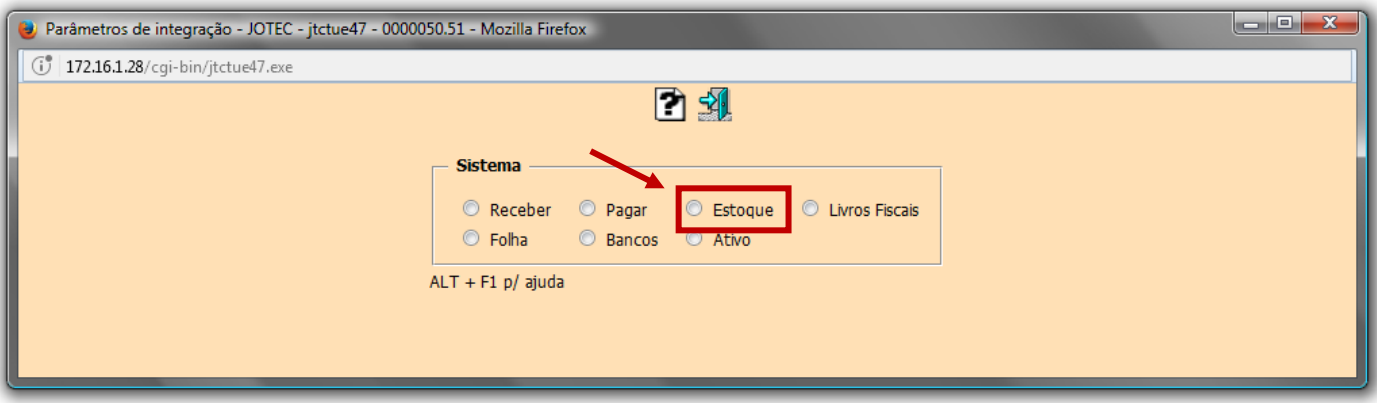

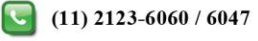

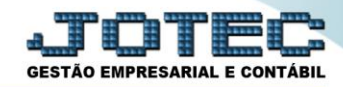

### $\triangleright$  Será aberta a seguinte tela:

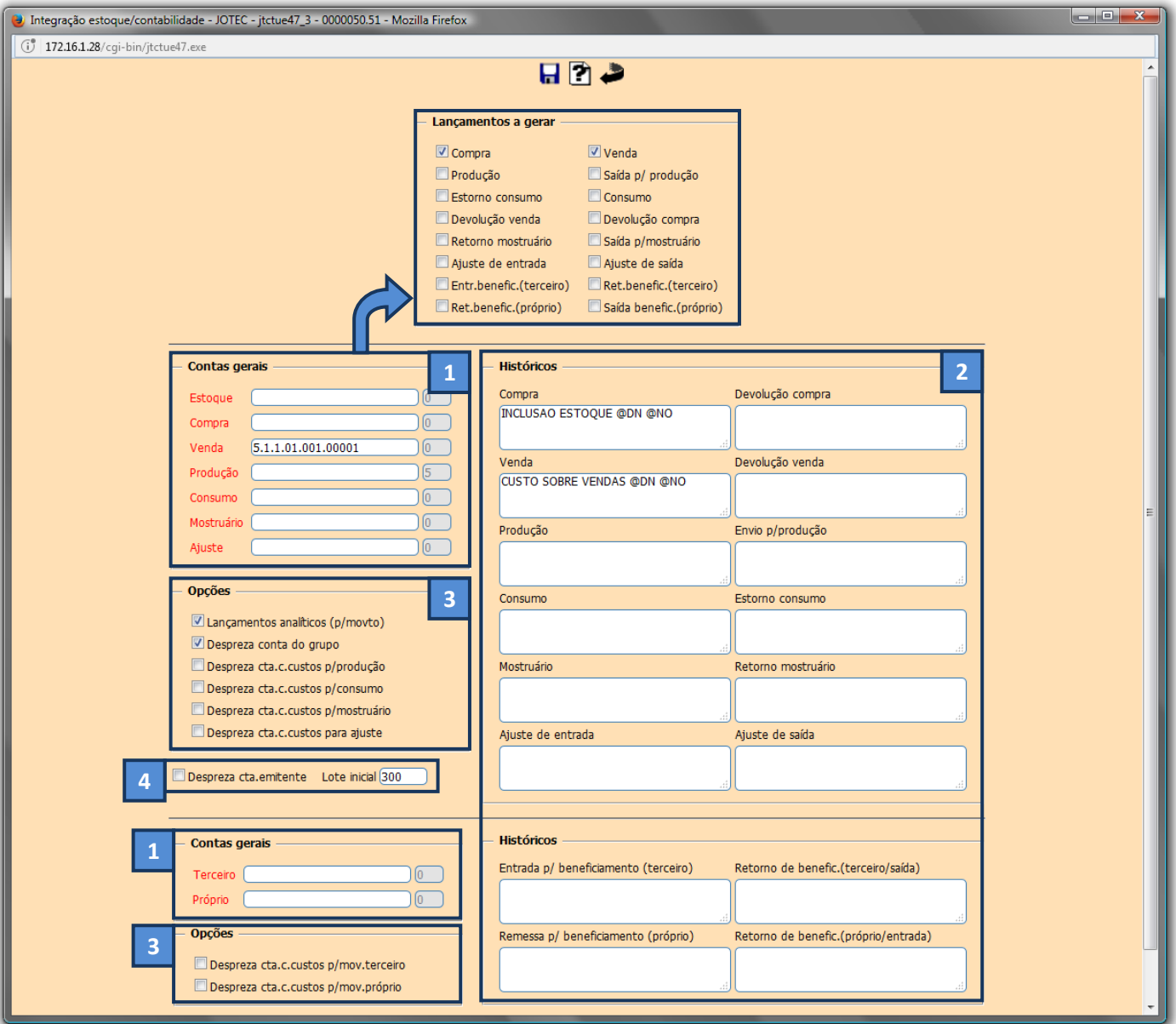

### *Explicação dos campos:*

**1 - Contas Gerais:** Campos correspondentes às contas a serem preenchidas de acordo com as flags selecionadas em *Lançamentos a gerar*. Para selecionar a conta basta da um duplo clique para localiza-la.

 **2 - Históricos:** Campos correspondentes às contas informadas no quadro de **contas gerais.** 

**3 - Opções:** Flags que irão definir detalhes do parâmetro. Ao passar o cursor do mouse em cada flag irá aparecer uma breve explicação da sua utilidade.

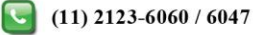

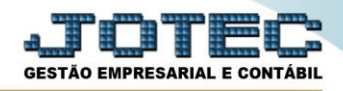

**4 - Despreza cta. fornecedor:** Selecionar esta flag para desprezar a conta do fornecedor. Usado somente no tipo compra. **Lote inicial:** Informar neste campo o número inicial do lote a ser utilizado nos lançamentos de integração contábil.

## **1.4 – Livros**

No campo *Sistema* selecione a opção *Livros Fiscais.*

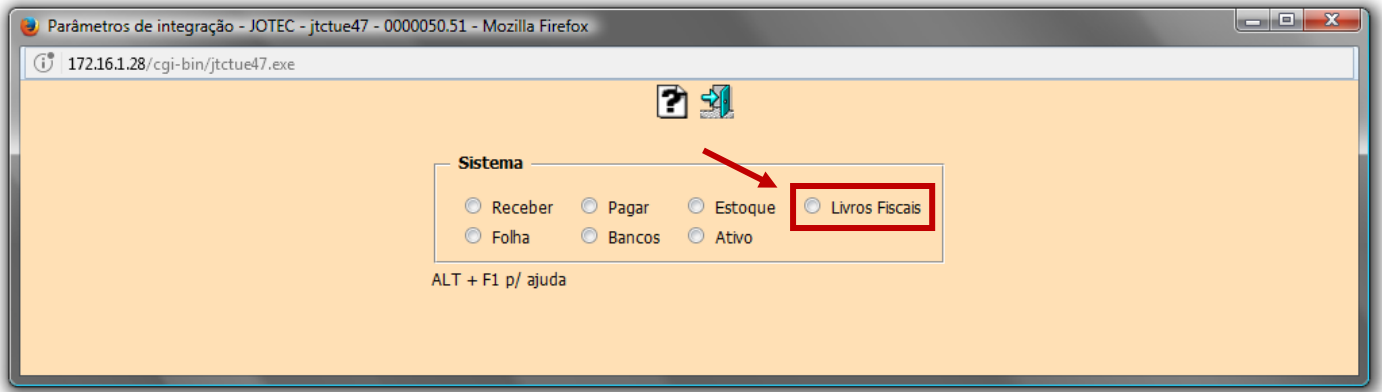

 Será aberta a tela de *Lançamentos a gerar*, com todas as opções de integração do módulo *Livros Fiscais*.

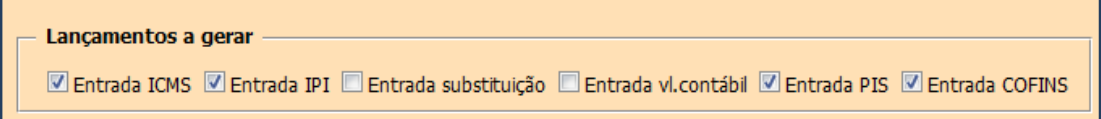

 Para efetuar os parâmetros basta selecionar a opção do quadro acima dos *Lançamentos a gerar*, ir até o campo selecionado e informar a *Conta débito*, *Conta crédito* e *Histórico* de cada um. No exemplo de parâmetro abaixo foram informados os *principais campos*. Para informar a conta basta dar um duplo clique no campo para seleciona-la.

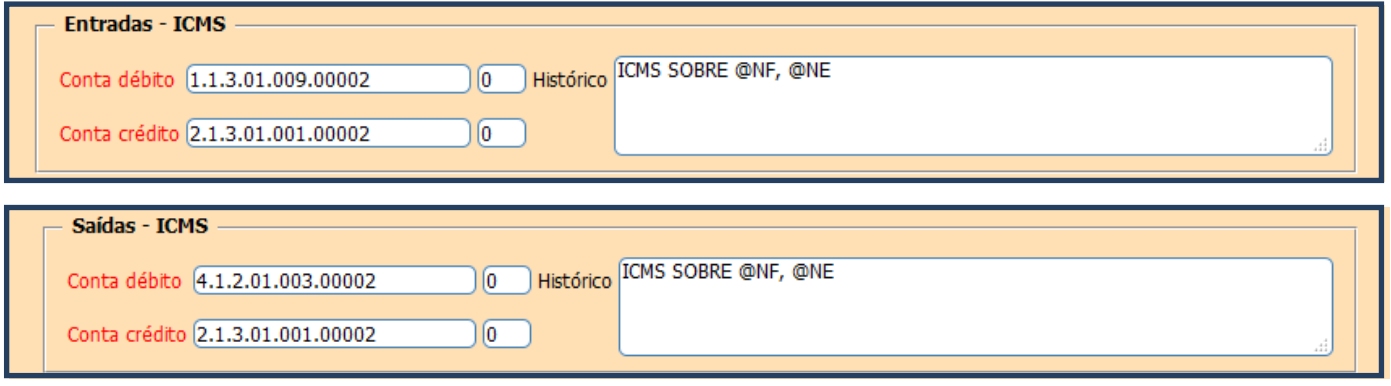

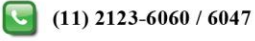

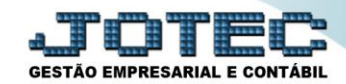

#### Contabilidade Suporte Eletrônico

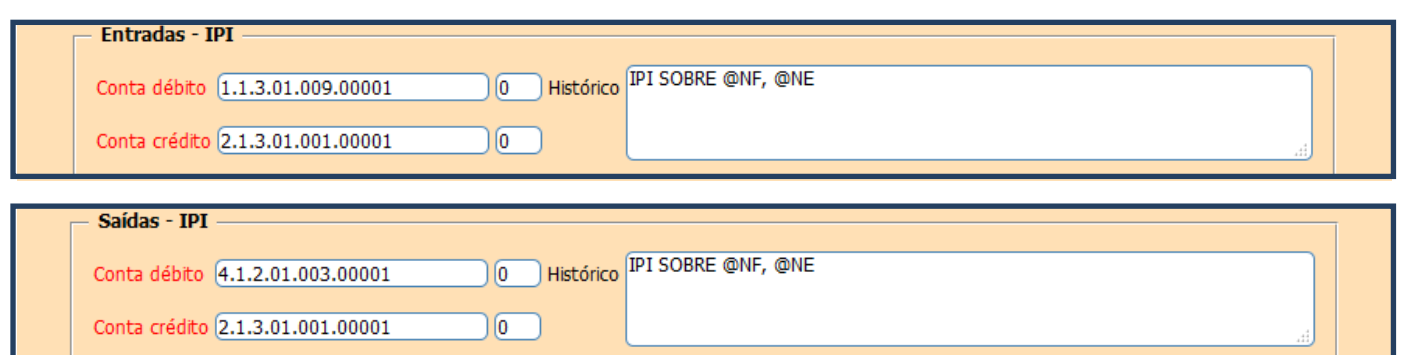

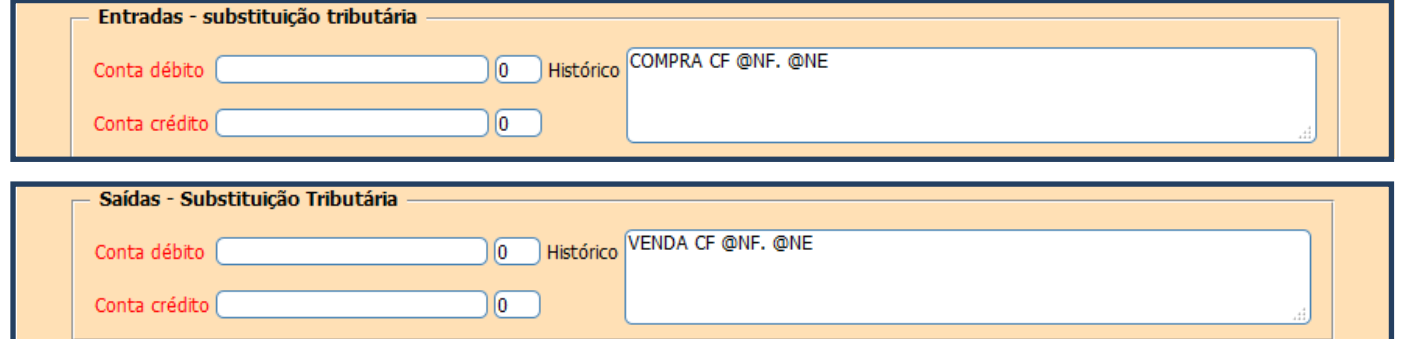

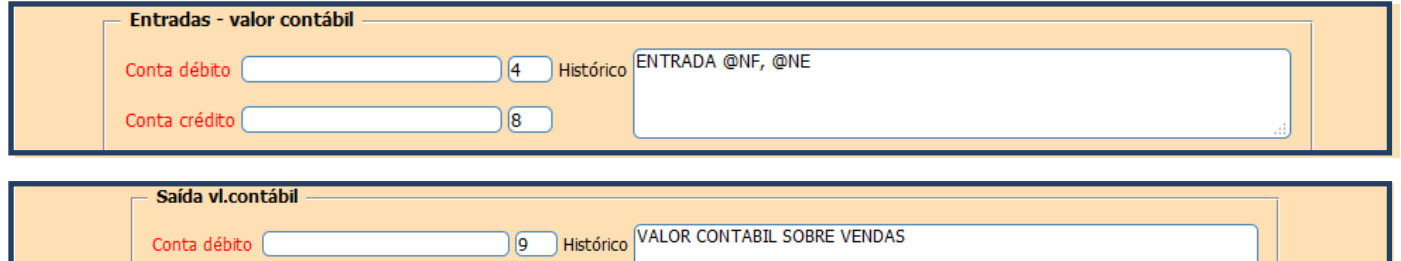

 $\circ$ 

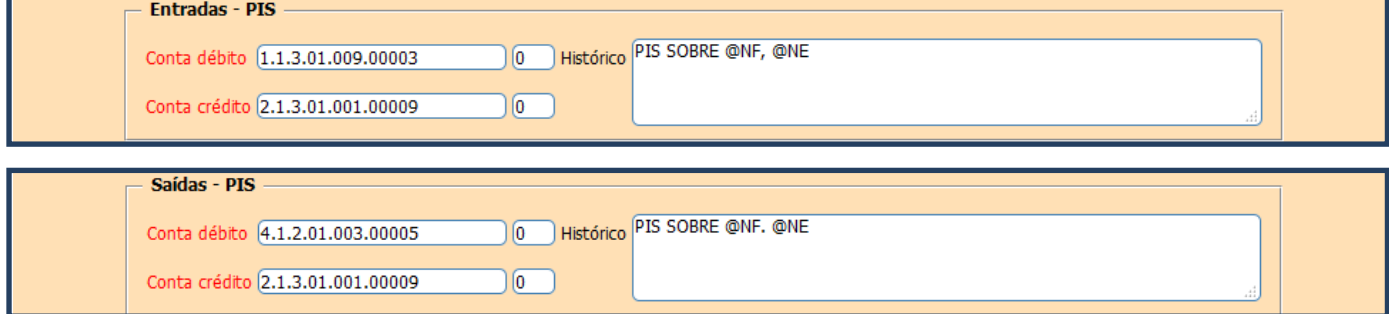

Conta crédito (

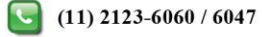

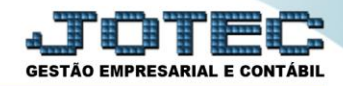

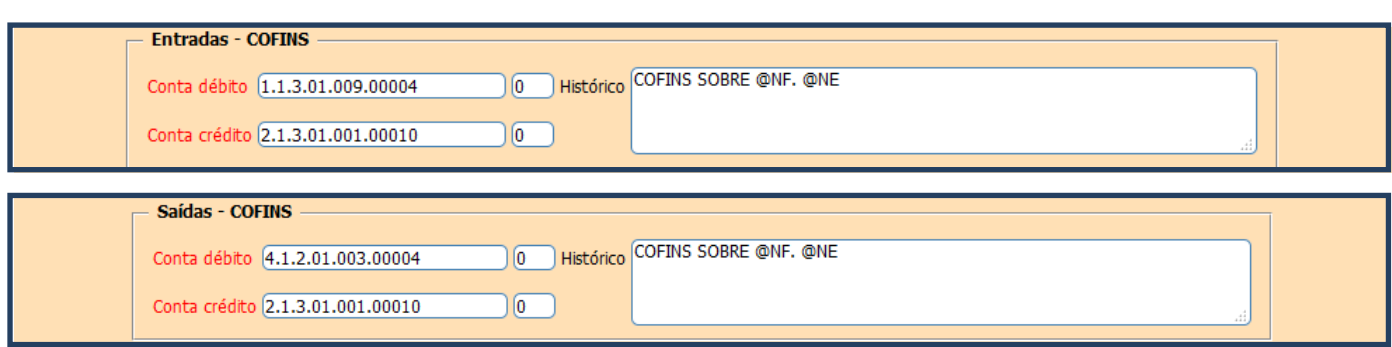

# **1.5 – Folha**

No campo *Sistema* selecione a opção *Folha.*

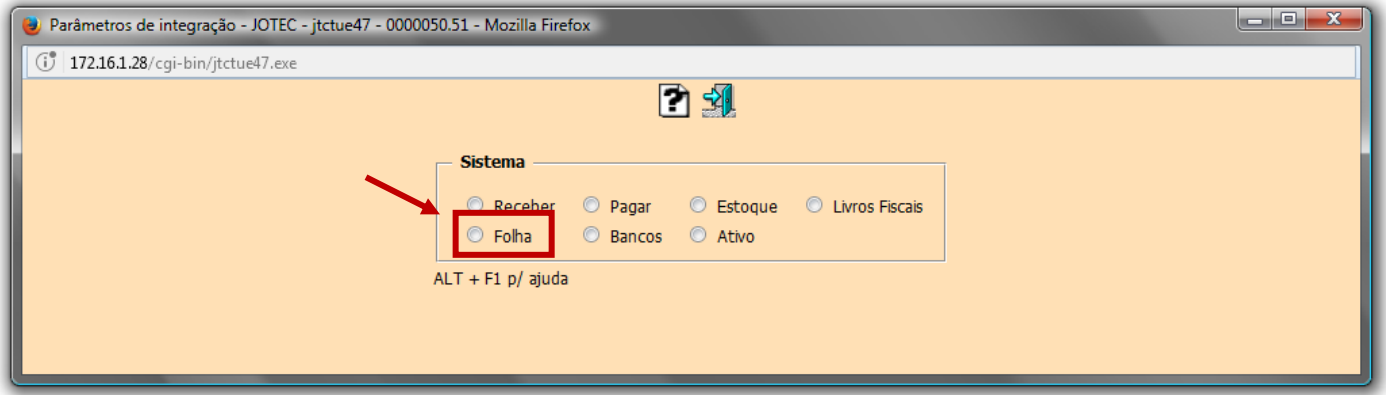

Será aberta a tela de parâmetros de integração da *Folha de pagamento*, conforme abaixo:

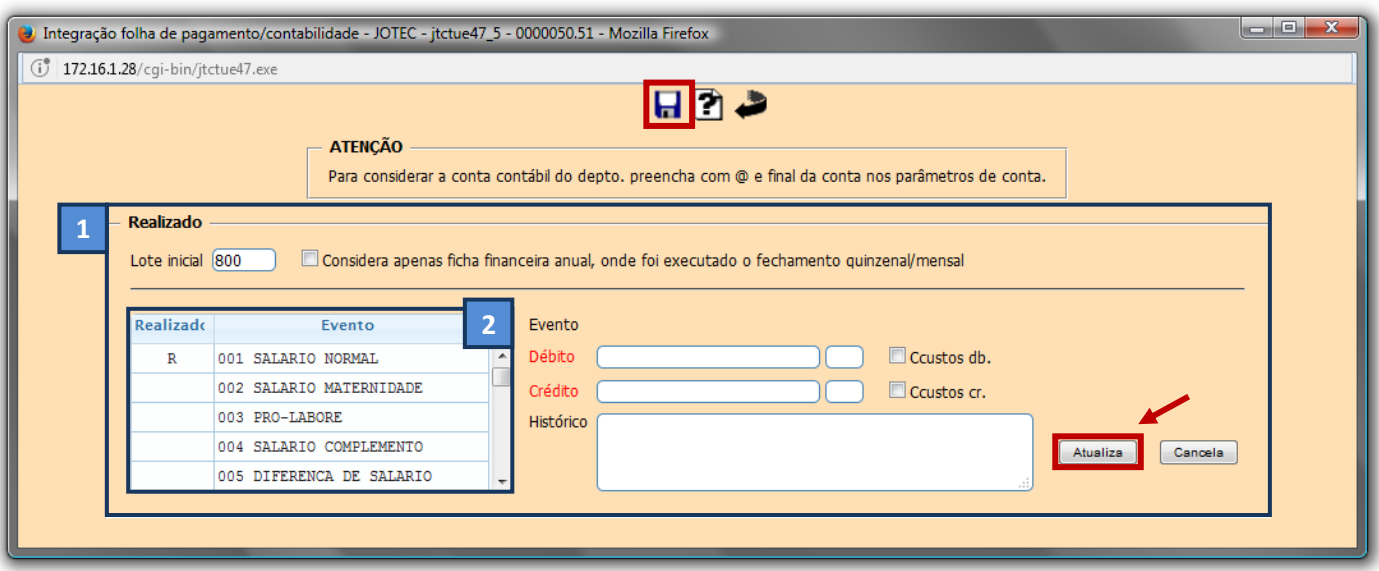

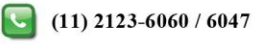

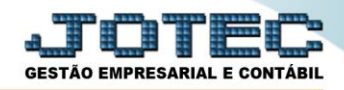

### *Explicação dos campos:*

- **1. Realizado:** Devem ser informadas as contas de *Débito* e *Crédito*, de provisão e realizado, e também o *histórico* correspondente a cada uma.
- **2. Realizado / Evento:** Corresponde a lista de *Eventos* que serão parametrizados
- Após preencher esses campos, clique no botão *Atualiza* e depois no *Disquete* para salvar o parâmetro.

## **1.6 – Bancos**

No campo *Sistema* selecione a opção *Bancos.*

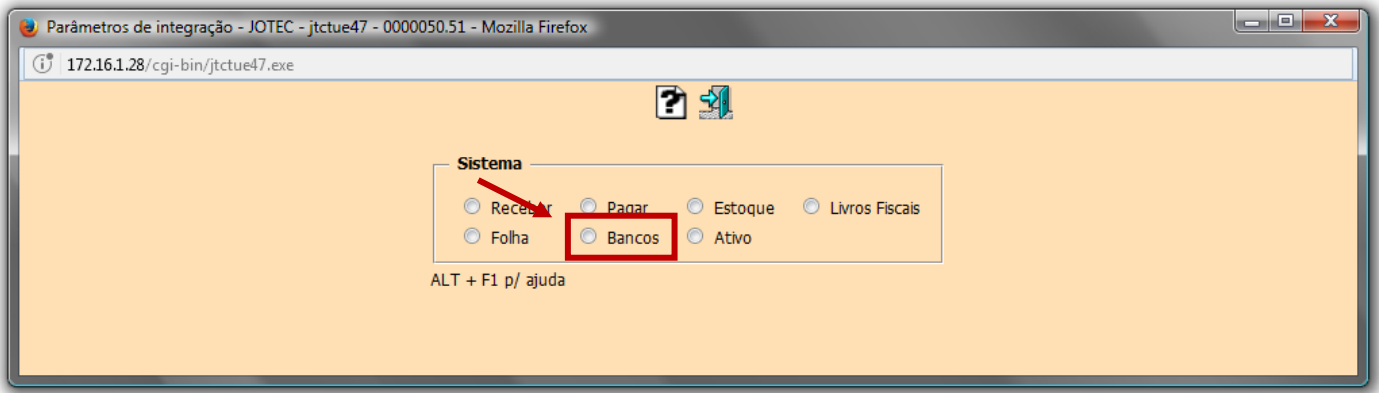

Será aberta a tela de parâmetros de integração do módulo *Bancos*, conforme abaixo:

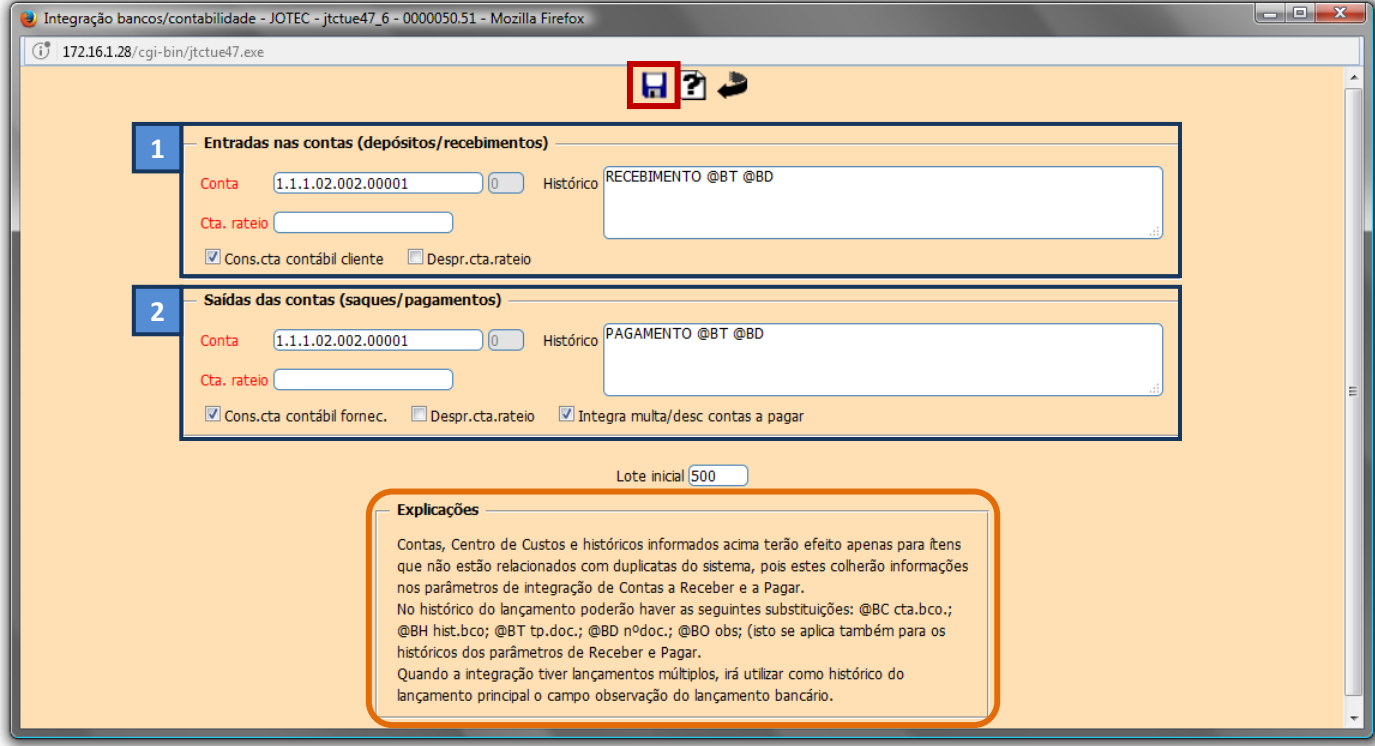

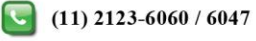

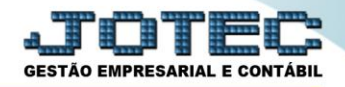

### **1. Entradas nas Contas (Depósitos / Recebimentos):**

- *Conta Contábil*: Para entrada quando não relacionada à duplicata.
- *Conta de Rateio:* Pode estar relacionada ou não a conta contábil informada.
- *Histórico:* Correspondente à conta.

### **2. Saídas das Contas (saques / pagamentos):**

- *Conta Contábil*: Para saída quando não relacionada à duplicata.
- *Conta de Rateio:* Pode estar relacionada ou não a conta contábil informada.
- *Histórico:* Correspondente à conta.
	- Clique no *disquete* para salvar.

 *Explicação: Contas, Centro de Custos e históricos informados acima terão efeito apenas para itens que não estão relacionados com duplicatas do sistema, pois estes colherão informações nos parâmetros de integração de Contas a Receber e a Pagar. No histórico do lançamento poderá haver as seguintes substituições: @BC cta.bco.; @BH hist.bco; @BT tp.doc.; @BD nºdoc.; @BO obs.; (isto se aplica também para os históricos dos parâmetros de Receber e Pagar.*

## **1.7 – Ativo**

No campo *Sistema* selecione a opção *Ativo.*

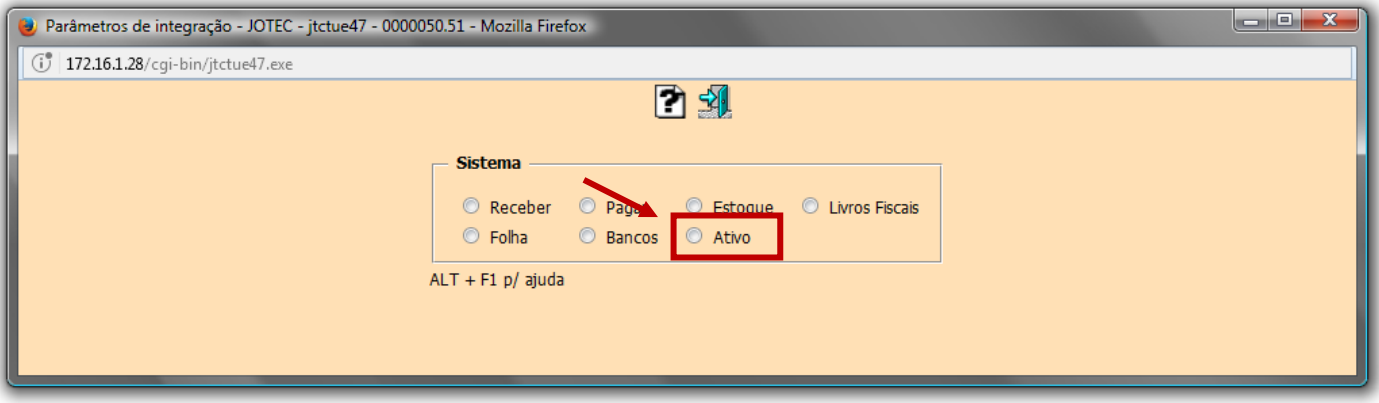

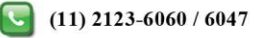

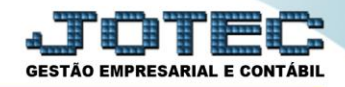

Será aberta a tela de parâmetros de integração do módulo *Ativo Fixo*, conforme abaixo:

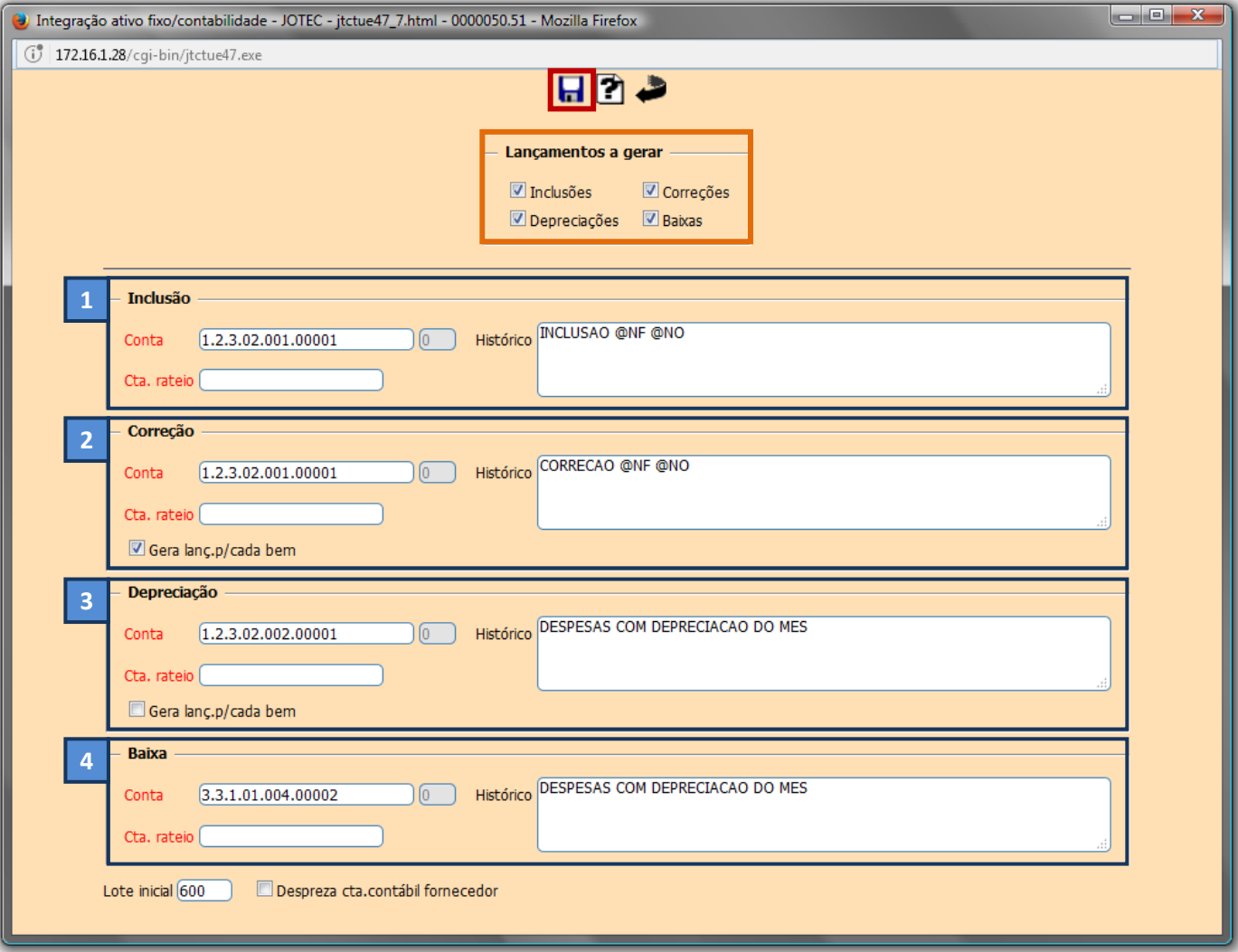

## *1. Inclusão:*

- *Conta Contábil:* Conta crédito para inclusão de bens.
- *Conta de Rateio:* Pode estar relacionada ou não a conta contábil informada.
- *Histórico:* Correspondente à conta.

## *2. Correção:*

- *Conta Contábil:* Conta crédito para correção monetária.
- *Conta de Rateio:* Pode estar relacionada ou não a conta contábil informada.
- *Histórico:* Correspondente à conta.
- *3. Inclusão:*
	- *Conta Contábil:* Conta débito para depreciação de bens.
	- *Conta de Rateio:* Pode estar relacionada ou não a conta contábil informada.
	- *Histórico:* Correspondente à conta.

www.youtube.com/jotecsistemaweb

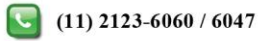

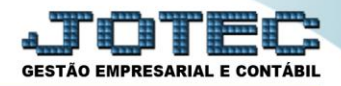

## *4. Inclusão:*

- *Conta Contábil:* Conta débito para baixa de bens.
- *Conta de Rateio:* Pode estar relacionada ou não a conta contábil informada.
- *Histórico:* Correspondente à conta.
- Clique no *Disquete* para salvar.

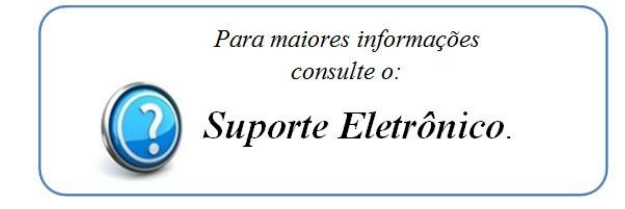

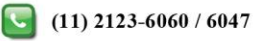